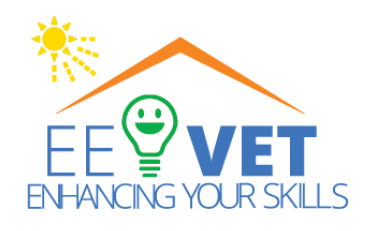

#### **Project Learning Management System**

KA2 - Cooperation for Innovation and the Exchange of Good Practice KA220-VET Cooperation partnerships in vocational education and training Project Nr. 000029591

Improving the Efficiency and Attractiveness of Vocational

#### Education/Training of Electricians

# Tutorial: how to start using Moodle Mobile App

https://ee-vet.rta.lv https://ee-vet.itstudy.hu/en/project

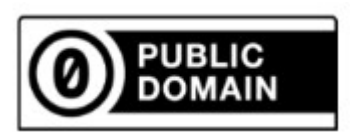

This work is marked with CC0 1.0. To view a copy of this license, visit https://creativecommons.org/publicdomain/zero/1.0/

2024

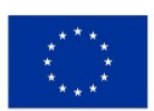

**Co-funded by** the European Union

#### Preface about Moodle app

With the Moodle app, you can learn wherever you are, whenever you want, with these app features:

- Easily access course content browse the content of your courses, even when offline
- Connect with course participants quickly find and contact other people in your courses
- Keep up to date receive instant notifications of messages and other events, such as assignment submissions
- Submit assignments Upload images, audio, videos and other files from your mobile device
- Track your progress View your grades, check completion progress in courses and browse your learning plans
- Complete activities anywhere, anytime attempt quizzes, post in forums, play SCORM packages, edit wiki pages and more - both on and off-line

See the Moodle app documentation and Moodle app release notes for all the latest information.

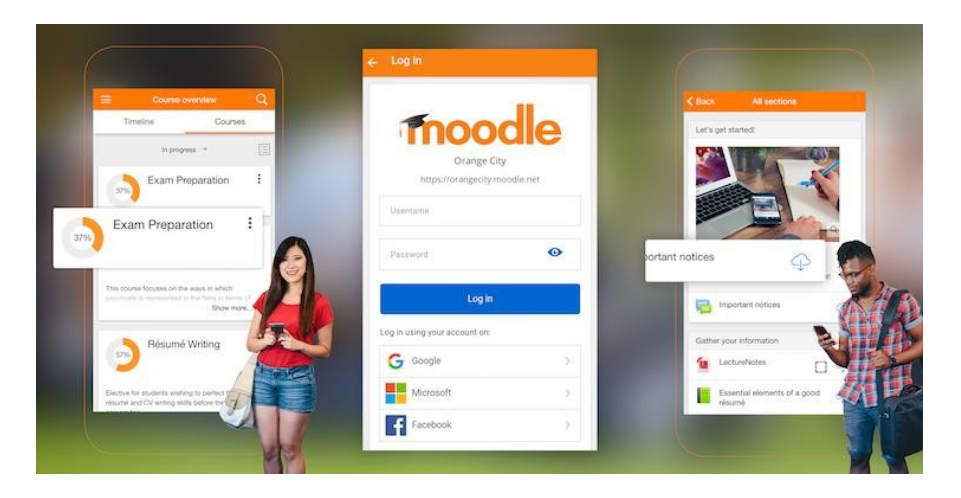

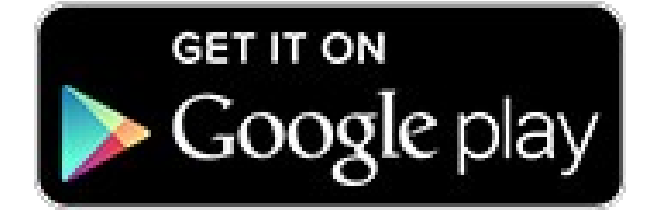

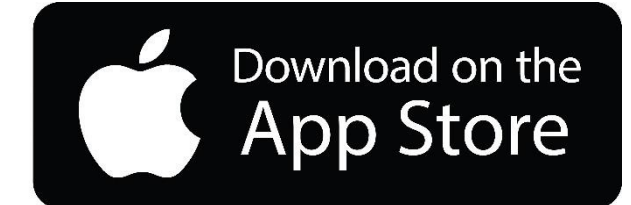

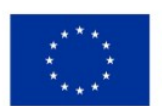

**Co-funded by** the European Union

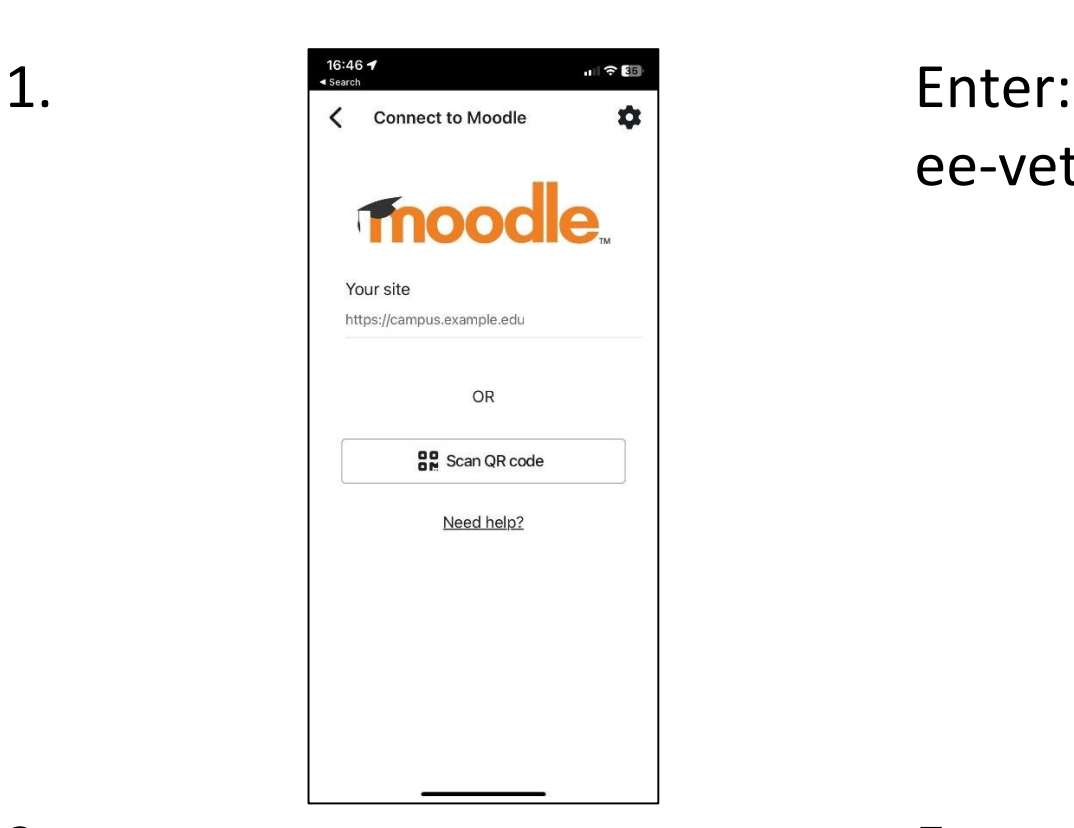

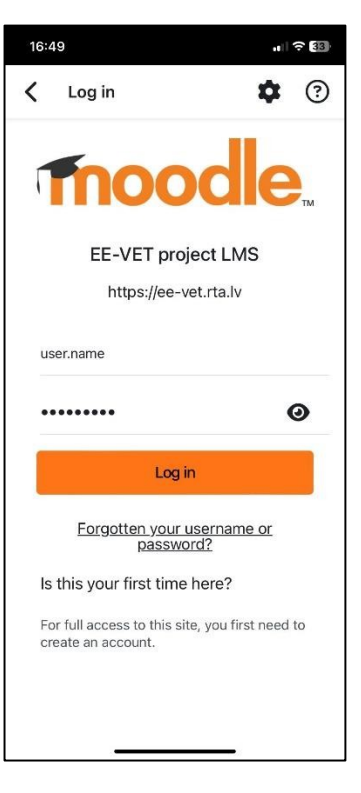

ee-vet.rta.lv

## 2. Enter username and password

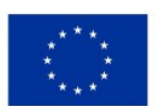

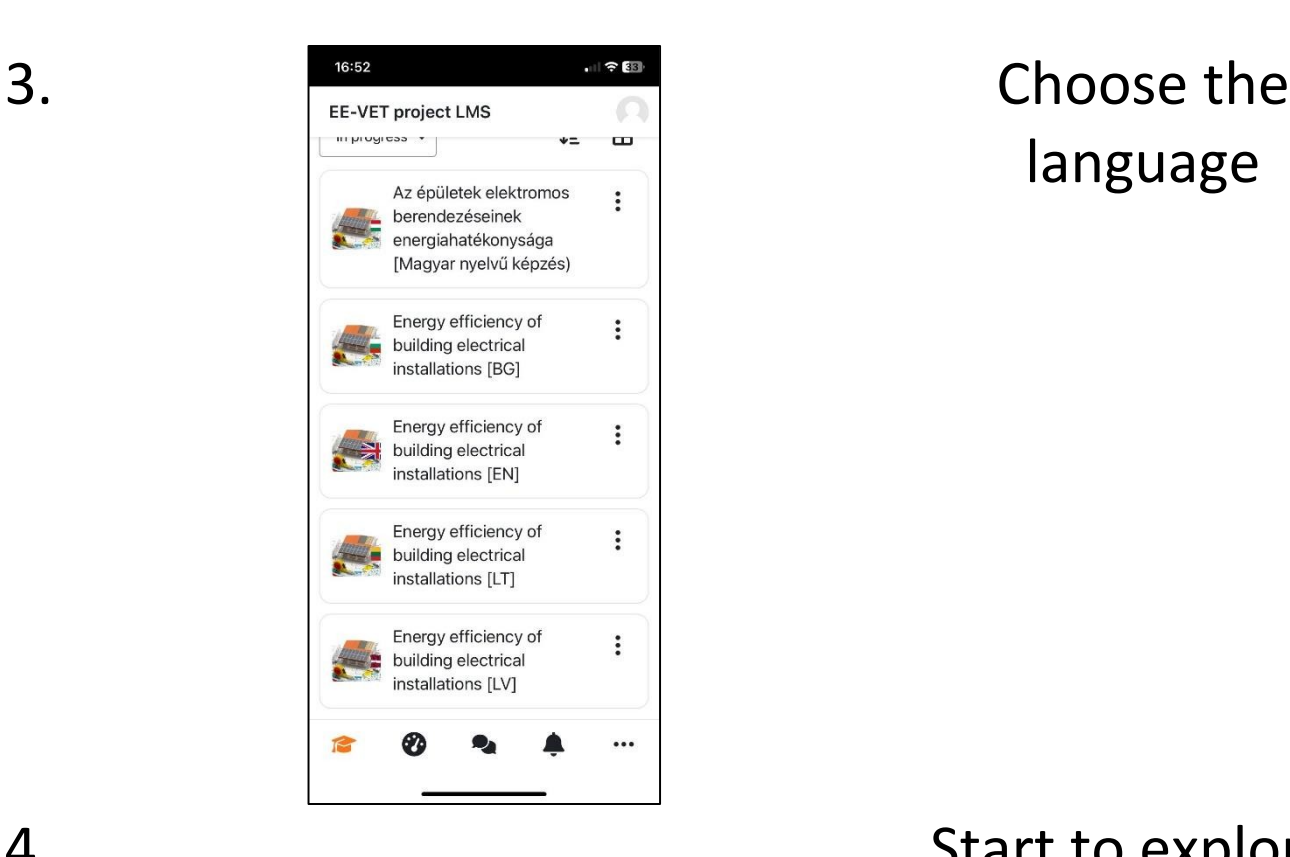

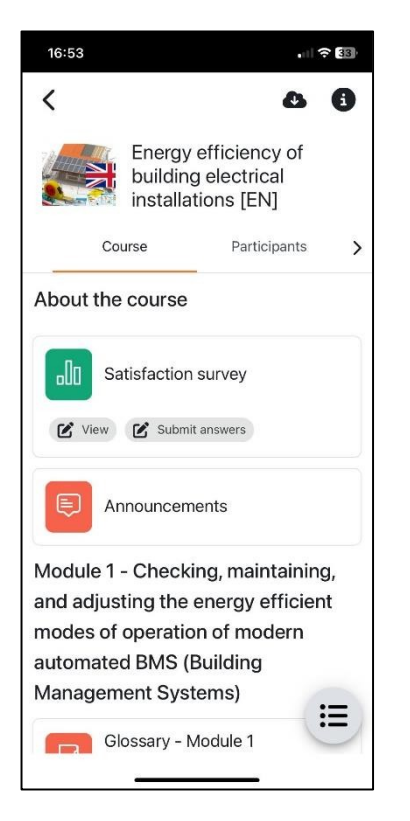

# language

### 4. Start to explore!

### Good luck!

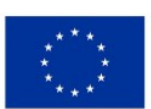

**Co-funded by** the European Union